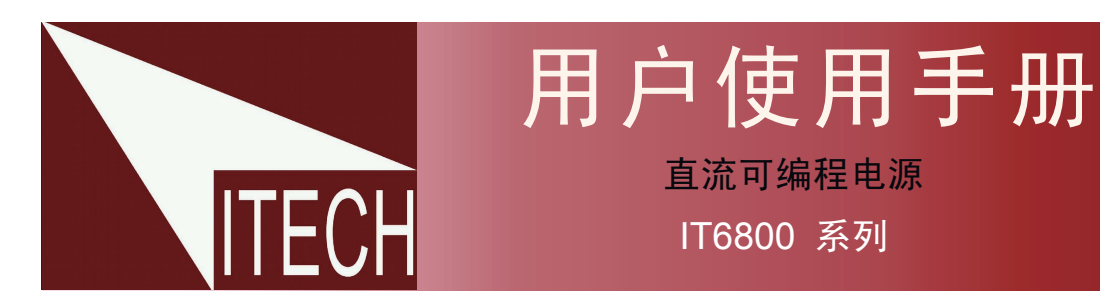

本使用手册适用于下列机型 型号 IT6821 IT6822 IT6823 IT6831 IT6832 IT6833 IT6834

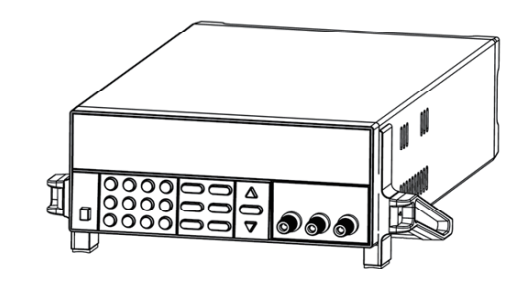

 版权归属于艾德克斯电子(南京)有限公司 Ver2.0/Jan, 2010/ IT6800-603

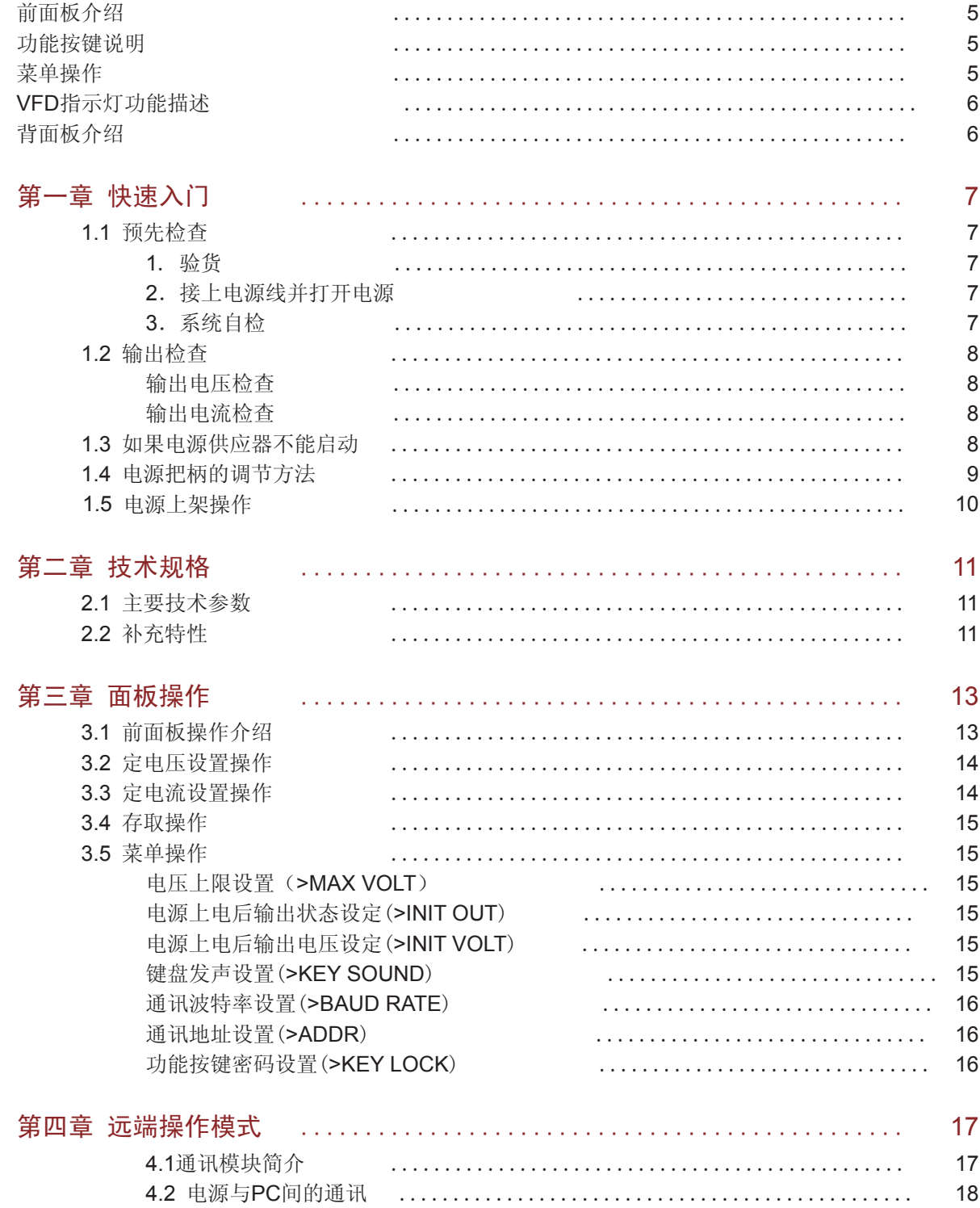

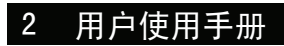

### 安全

请勿自行在仪器上安装替代零件,或执行任 何未经授权的修改。请将仪器送到本公司的 维修部门进行维修,以确保其安全特性。 请参考本手册中特定的警告或注意事项信 息,以避免造成人体伤害或仪器损坏。 仪器内部并无操作人员可维修的部件,需维 修服务,请联络受过训练的维修人员。

#### 安全规则

为防止触电,非本公司授权人员,严禁拆开机 器。

严禁将本设备使用于生命维持系统或其他任何 有安全要求的设备上。

我们对于使用本产品时可能发生的直接或间接 财务损失,不承担责任。

### 认证与品质保证

IT6800系列可编程直流电源完全达到手册中 所标称的各项技术指标。

#### 保固

本公司对本产品的材料及制造,自出货之日 起,给予一年的质量保固。

### 保固服务

本产品若需保固服务或修理,必须将产品送 回本公司指定的维修单位。送回本公司作保 固服务的产品,顾客须预付寄送到本公司维 修部的单程运费,本公司将负责支付回程运 费。产品若从其它国家回厂维修,则所有运 费、关税及其它税赋均须由顾客负担。

#### 安全标识

#### 警告

它提醒使用者,注意某些可能导致人体伤亡的 操作程序、作法、状况等事项。

### 注意

它提醒使用者可能导致仪器损坏或数据永久损 失的操作程序、作法、状况等事项。

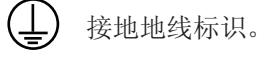

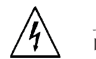

个 高压危险

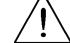

参阅相关文件中的警告,注意提示。

#### 保证限制

上述的保证不适用因以下情况所造成的损坏: 顾客不正确或不适当的维修产品; 顾客使用自己的软件或界面; 未经授权的修改或误用; 在指定的环境外操作本产品,或是在不当的地 点配置及维修; 顾客自行安装的电路造成的损坏,或顾客使用 自己的产品造成的瑕疵; 产品型号或机身序列号被改动、删除、移除或 无法辨认; 损坏源于事故,包括但不限于雷击、进水、火 灾、滥用或疏忽。

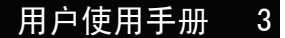

## 通告

本手册的内容如有更改,恕不另行通知。

#### 重点参考

## 简介

IT6800系列电源是单输出可编程直流电源供应器。本系列可编程直流电源配备有通讯接口,兼具桌 上型和系统型的特性,可根据您设计和测试的需求,提供多用途解决方案。同时本公司还免费提供 POWERVIEW监控软件(PV6800),为您的使用带来极大的方便。本系列产品具有国际先进水平, 主要 特殊功能和优点如下:

- 高可见度的真空荧光显示屏(VFD)
- 数字键盘操作
- 全数位化可编程接口
- 输出有开关控制
- 高准确度和高分辨率
- 很好的负载和电源调节率
- 低涟波和低噪音
- 限电压, 限电流和过热保护
- 十六种操作状态存储功能
- 配备防滑脚架的可携式强固机箱
- 智能型风扇控制(随着输出功率变换)
- 内建Buzzer作为警告提示
- 断电保持记忆功能
- 可通过计算机进行软件监控
- 可按照程序所编的电压电流值输出

图1. IT6800系列电源的前面板

- 10位数字VFD显示屏 1 2
- 状态显示栏,显示电源的操作模式 及当前工作状态
- 电源开关 3
- 数字按键和Esc退出键 4
- 功能按键 5
- 上、下移按键和Enter按键 6
- 输出端子 7

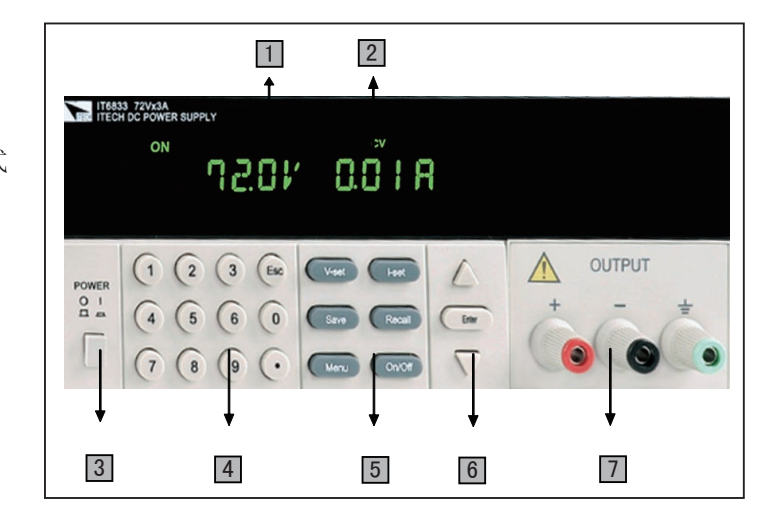

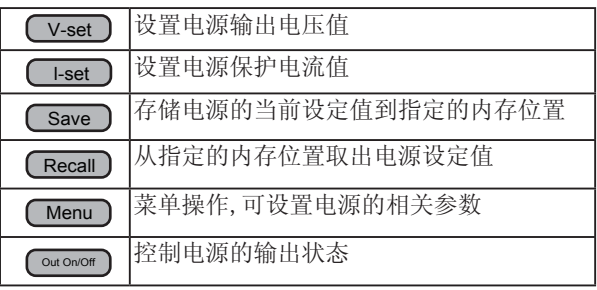

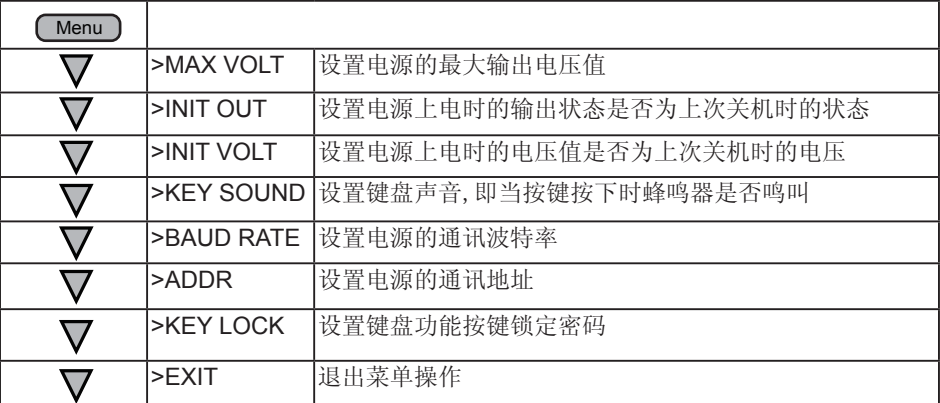

#### 注意:按MENU进入菜单选项之后,按EXIT或者 (so) 即可退出菜单操作。在进行任何功能按键 操作时,按 (ss) 键, 均可出功能操作状态。

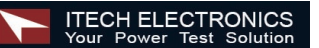

## **VFD**

图2. VFD显示窗口

 $\blacktriangledown$ 

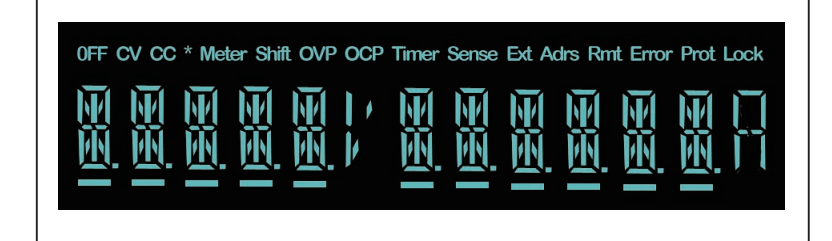

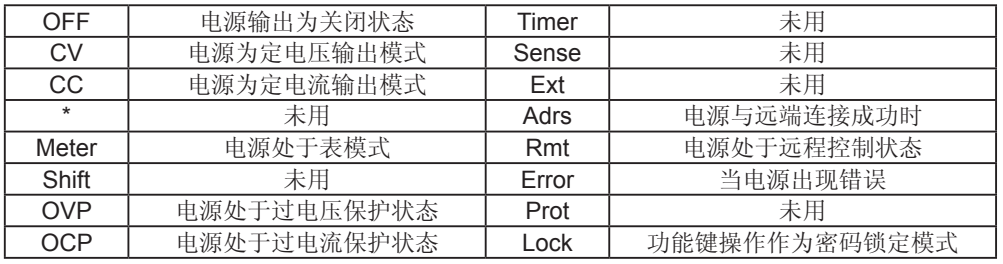

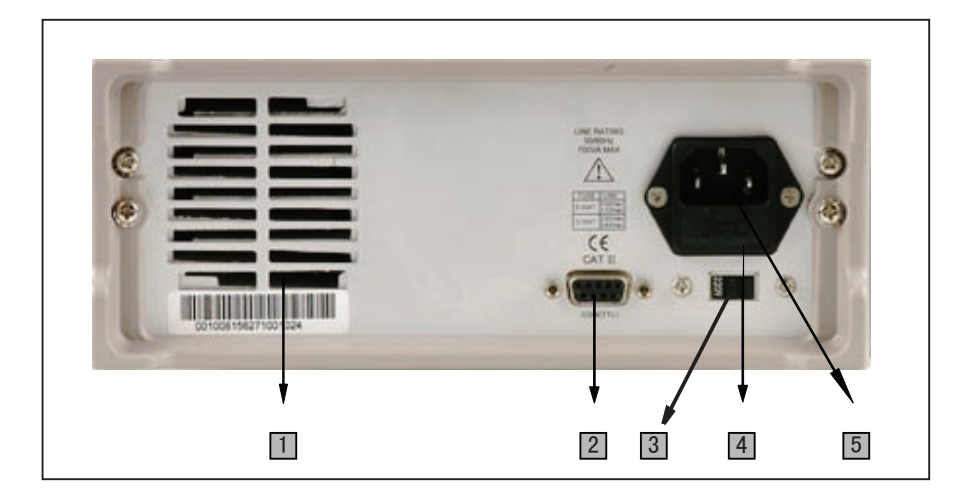

图3. IT6800系列电源的后面板 ▲

- 散热窗口 1
- 通讯接口 2
- 110V/220V电源切换开关 3
- 保险丝 4
- 电源输入插座 5

本章将告诉您在拿到本电源后所要做的基本检查,以确保本产品的正常操作,同时 本章还简单介绍IT6800系列电源的基本功能,让您快速了解IT6800系列电源。

## $1.1$

以下各步检查将确认本电源可以正常使用。

#### $1<sub>1</sub>$

确保您在收到电源的同时收到以下各个部件,若有任何缺失,请联络距离您最近的经销商。 □ 一根电源线(符合本地区使用的电压标准)

- □ 一本操作手册.
- □ 一根通讯线缆(选购)
- □ 一份出厂校准报告
- □ 一张合格证
- □ 一张光盘(若您购买了通讯电缆,则免费赠送)

### 2.  $\mu$

在上电后,电源首先进行系统自测试。此时前面板VFD显示器全亮,您可以检查VFD是否有笔 划缺失。

### 3.系统自检

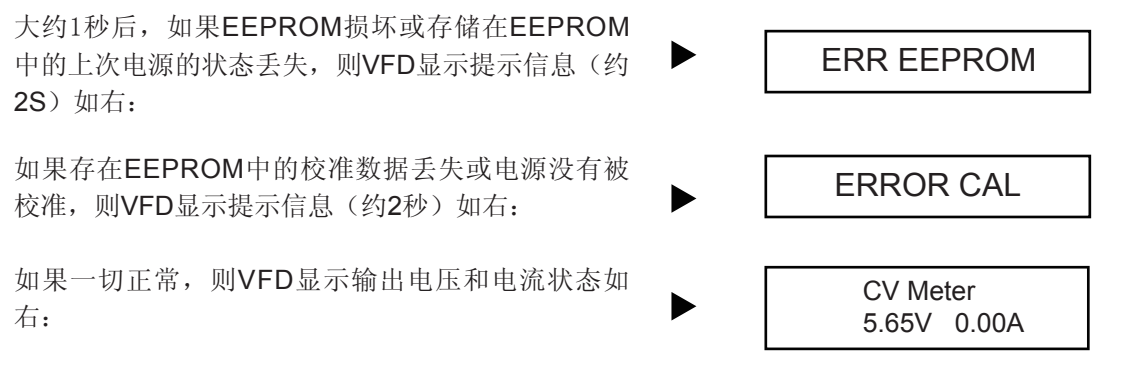

警告:电源出厂时提供了一个三芯电源线,您的电源供应器应该被连接到三芯的接 线盒上。在操作电源供应器之前,您应首先确定电源供应器接地良好。

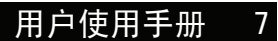

## $1.2$

接下来的检查能确保本电源达到它的额定输出,并能够正确的执行前面板操作。

接下来的步骤可以验证电源在不带负载时的基本电压功能。

- 1) 打开电源供应器
- 2) 使电源输出开启

 此时,VFD显示器上OFF标志熄灭,此时VFD上电压显示值闪烁,则电源为SET模式,VFD显 示为设定电压值和设定电流值;若您未设定任何值,3秒钟后,电源为METER模式,Meter标 志被点亮,VFD显示为输出端子实际电压值和电流值。

- 3) 设置电源电压 设置不同的电压,等待电源为METER模式时,检查VFD上显示的电压值是否接近为设置电压 值,VFD上显示的电流值是否接近为0A。
- 4) 确保电源电压能够从0V调节到最大输出电压。

接下来的步骤可以验证电源在输出短路时的基本电流功能。

- 1) 打开电源供应器
- 2)使电源输出关闭
- 3) 在电源的输出端(+)和(-)间连接一根绝缘导线,使用的导线应 可以承受电源的最大输出电流。
- 4)使电源输出开启。
- 5) 设置电源电压值为1V。 确认电源为CC模式,VFD显示器上CC标志应点亮。
- 6)设置电源电流。 设置不同的电流值,检查VFD上显示的电压值是否接近为0V,VFD上显示的电 流值是否接近为设置的电流值。
- 7)确保电源电流能够从0A调节到其量程范围内的最大电流值。
- 8)使电源输出关闭并取下短路导线。

## $1.3$

用下面的方法可以帮助来解决在打开电源时您可能遇到的问题。

- 1) 检查电源线是否接好 首先,您应先检查电源线是否接好,电源供应器是否已经被供电, 电源开关是否被打开。
- 2) 检查电源电压设定 电源供应器的工作电压为110V或220V两种方式, 检查您的电源供应器的电压设置是否和供电电压 相匹配。

 3) 检查电源保险丝是否烧坏若保险丝烧坏, 请您用下表中的保险丝规格来替换。

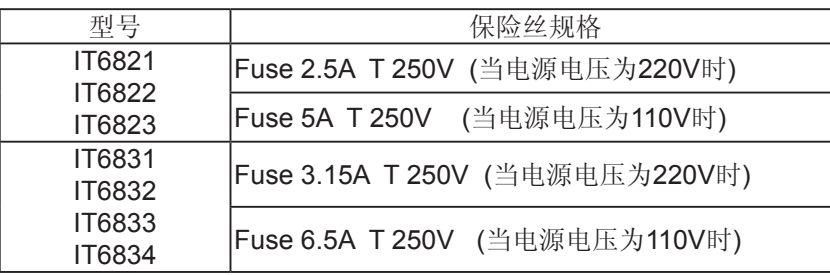

4) 保险丝的更换方法

 用螺丝起子将电源的后面板上电源输入插座下方的小塑料盖打开, 就可以看见保险丝,请使用规格相符的保险丝。

## $1.4$

调整电源的位置,双手抓住把手,向左右两侧外拉,然后转动把手到想要的位置。电源的摆放位置有以 下三种选择:

#### 图1.1 IT6800系列电源摆放图示

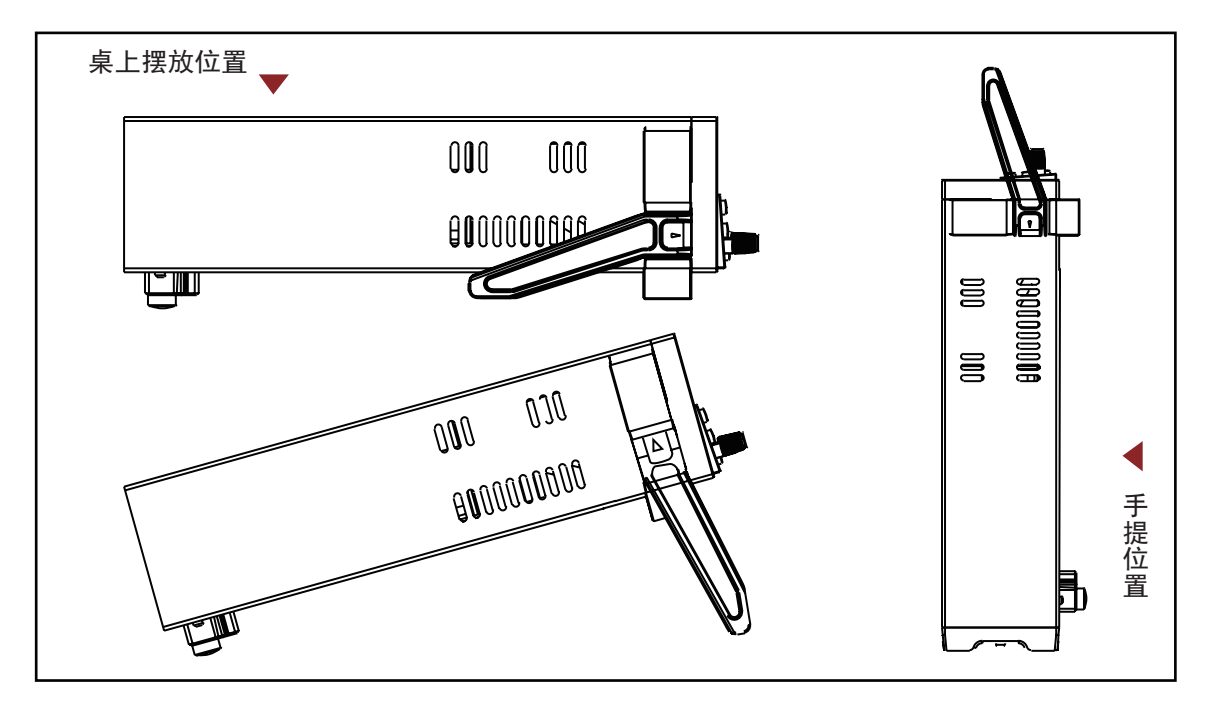

1.5 快速入门

### $1.5$

本系列电源可以装在19寸的标准仪器架上,若您打算上架安装IT6800,您需要购买 IT-E151上 架安装套件。

注意: 在上架安装之前, 您需要将仪器的手柄和左右两边安装手柄所用的塑料耳朵一起卸掉。先用双手向左 右两侧拉起手柄转动,使得手柄上的箭头的方向与仪器左右两侧的塑料耳朵上的箭头正好相对,然后用双手向 左右两侧拉下手柄。在卸掉手柄之后,您需要用螺丝刀卸下仪器两侧的塑料小耳朵。

▼ 图1.2 上架安装单个仪器, 请购买上架 安装套件 IT-E151。

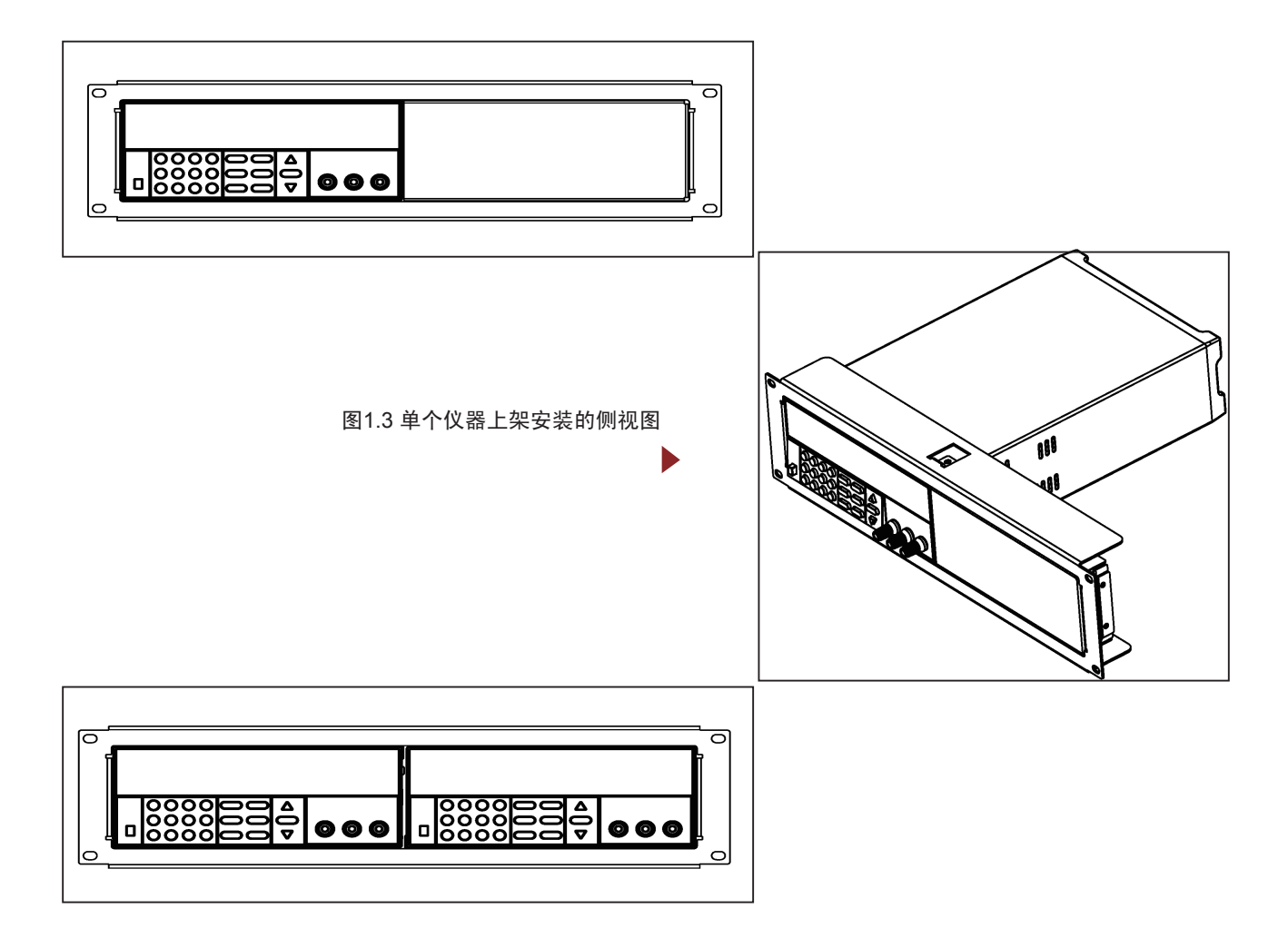

▲ 图1.4 并排上架安装两个仪器, 请购买上架安装 套件IT-E151,不需要使用安装套件中的那块前面板。

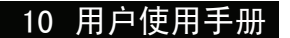

 $21$ 

## IT6800系列电源参数表

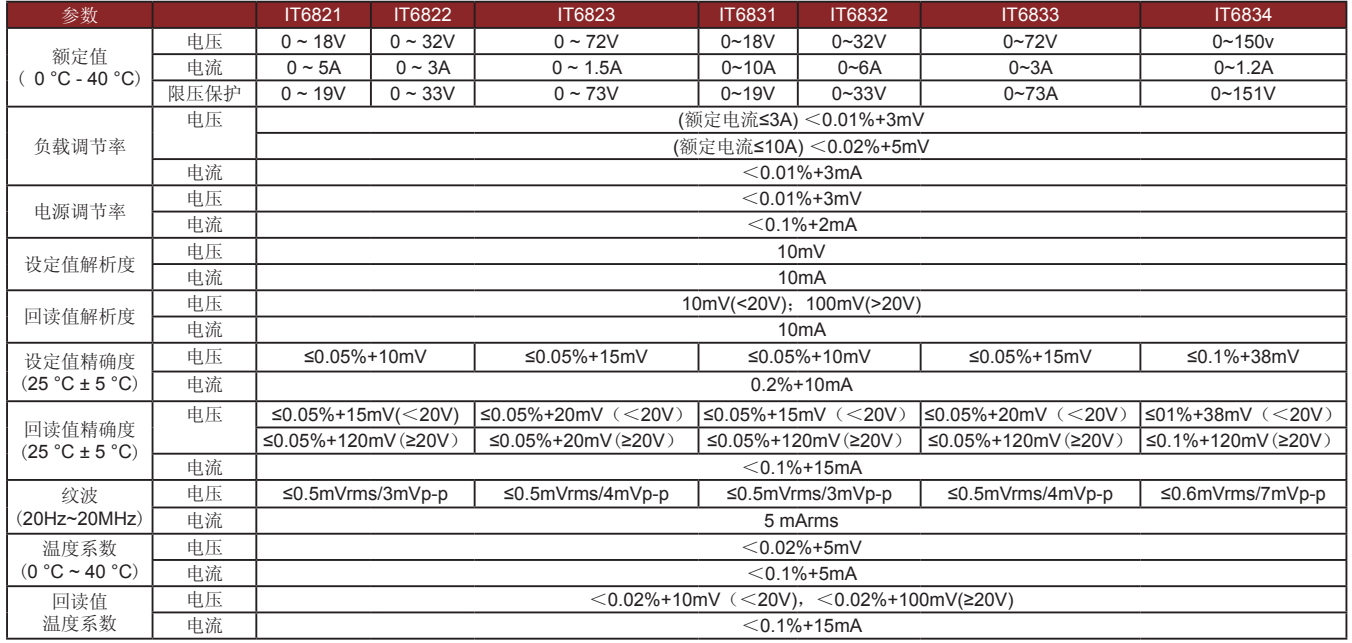

## 2<sub>2</sub>

状态存储器容量:16组操作状态 建议校准频率:1次/年

交流电源输入等级(可以通过电源后面板 上的切换开关进行选择) Option 01: 220VAC ± 10%, 47 to 63 Hz Option 02: 110 VAC ± 10%, 47 to 63 Hz

最大输入功率

散热方式: 风扇

操作环境温度: 0 to 40 °C

储存环境温度: -20 to 70 °C

#### 使用环境:

室内使用设计,最大湿度 95%

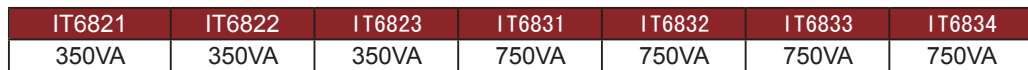

#### 大小尺寸:214.5mmW x 88.3mm H x 382.7mm D

\*参看以下尺寸图:

▼ 图2.1 IT6800电源尺寸图

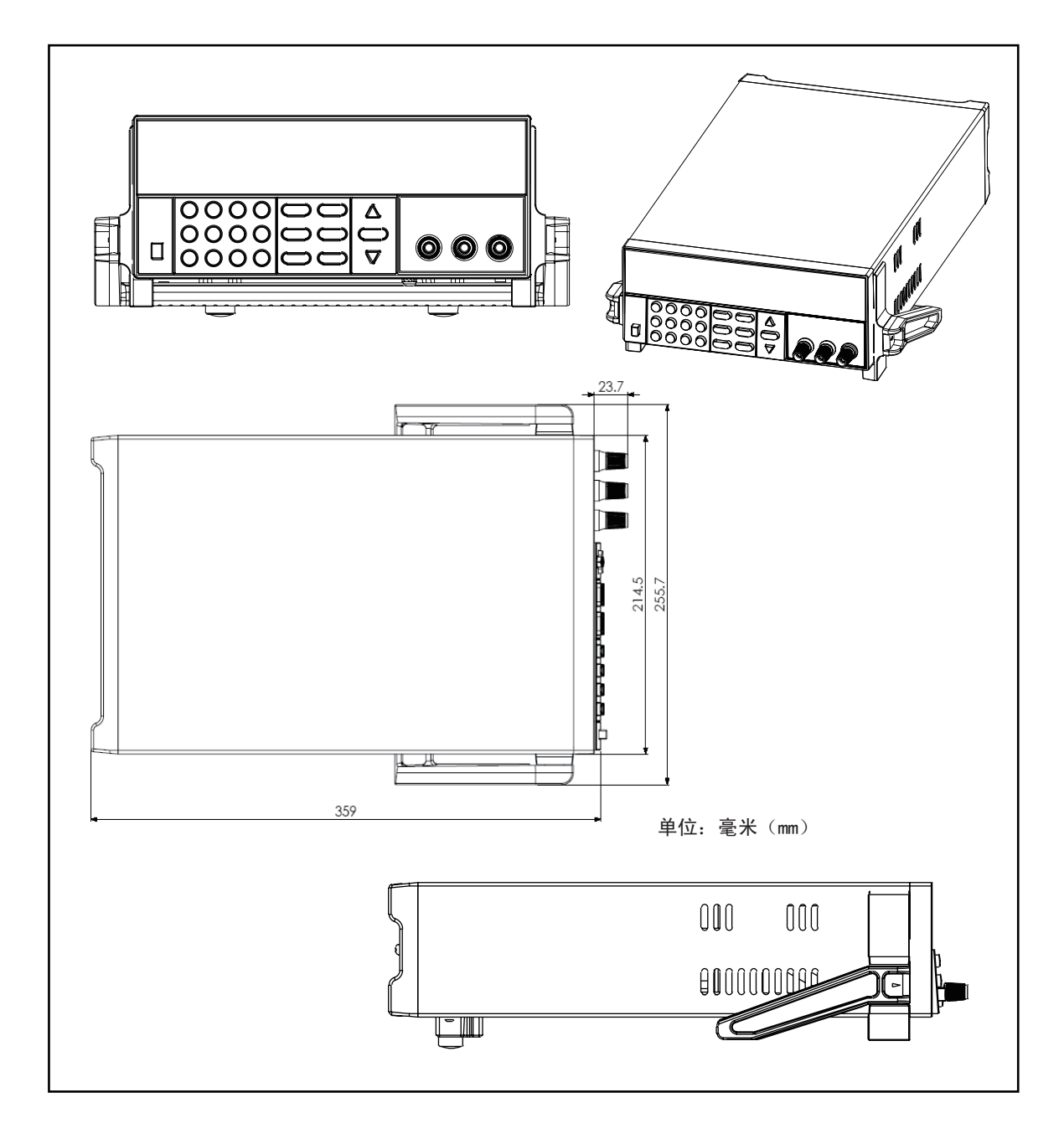

## **TECH ELECTRONICS**<br>Your Power Test Solution

#### 第三章 面板操作

在本章开始前,您已经学会了如何安装电源及一些简单操作,这些简单操作包括如何设置 电压值和电流值等基本功能。接下来将会详细的描述前面板按键及怎样用这些按键来完成 电源的相关操作。

本章会分为下面几个部分:

- $\bullet$ 前面板操作介绍
- 电压设置操作  $\bullet$
- 电流设置操作
- 存储和取出电源设置值操作
	- 输出开/关操作
- 菜单操作
	- 最大输出电压设置操作
	- 通讯参数配置操作
	- 系统相关参数设置操作

## $3.1$

在您操作电源以前,请了解以下关于前面板按键操作的基本介绍。

- 在电源上电后,电源供应器自动为面板操作模式。在面板操作模式下,所有的按键都可以被使  $\bullet$ 用。
- 当电源为远端操作模式时,面板按键不能起作用。面板操作模式和远端操作模式仅可以通过PC 机来控制切换。当操作模式改变时,不会影响电源的输出参数
- 在电源上电后,电源供应器为METER模式,此时VFD上显示的为实际输出电压和电流值。在 METER模式时,若有任何一个非功能键按下,则此时电源为SET模式,VFD上显示的为电压设 定值和电流设定值。在SET模式时,电压设定值闪烁,此时可以直接按▲,▼键来调节电压设 定值。在SET模式时,若3秒内无键按下,则电源返回METER模式。
- 您可以通过按下前面板的 Couoror ) 键来控制电源的输出开关。当电源在开启状态时, VFD上的 OFF标志熄灭。
- VFD可以显示电源当前的操作状态和一些错误信息。例如,当电源在定电压输出时,VFD上的 CV标志会被点亮,当电源为远端操作模式时,Rmt和Adrs标志也会被点亮。关于VFD的显示, 请参照"VFD显示信息描述"章节。

#### 3.2/3.3 面板操作

## $3.2$

电压设置的范围在0V到最大电压设定值之间。您可以用下面的两种方法通过前面板 来设置输出电压值。

方法一: 电源上电后, 直接按  $\bigwedge$  和  $\nabla$  键来调节电压设定值。 方法二:按 【v-set】键+ (o) 到 (9)数字键或▲,▼键,再按 (Enter)键设置电压值。

例如设置定电压为18.00V的操作步骤如下:

第一步: 按下 ( v-set ) 键, 如果有密码锁定功能键, 则面板显 示如右,光标不停地闪烁, 若没有密码锁定功能键,则无须输 入密码,直接进入第二步所显示的状态。

第二步:用数字键输入正确的密码,面板显示如右, 其中0.00 在不停地闪烁。

第三步: 用数字键输入18,然后按下 (Enter) 键, 则面板显示 如右,2秒后,设定完成。

# CV Lock PSWD:

CV Lock VOLT= O.OOV

CV Lock 18.00V O.OOA

### $3.\overline{3}$

定电流的设置范围在0A到满额定输出电流之间,您可以用 ◯ -set ) 键+ (0) 到 (9) 数字

键或▲和▼键 +(Enter)键设置电流值

例如设置定电流为2.5A的操作步骤如下:

第一步: 按下 (v-set)键, 如果有密码锁定功能键, 则面板显 示如右,光标不停地闪烁, 若没有密码锁定功能键,则无须输 入密码,直接进入第二步所显示的状态。

第二步:用数字键输入正确的密码,面板显示如右, 其中0.00 在不停地闪烁。

第三步: 用数字键输入2.5,然后按下 (Enter) 键,则面板显示 如右,2秒后,设定完成。

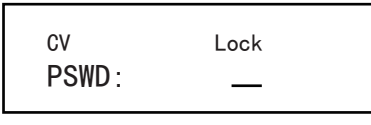

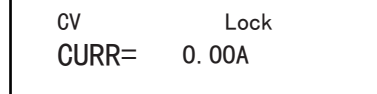

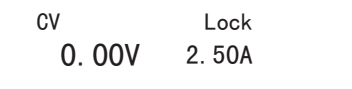

## $3.4$

使用者可储存16组电源设置,供需要时快速的取出使用。储存内容包括:1.电压设定 2.电流设定 3.最大 输出电压

您可以用( save ) 键 + ① 到 (9)数字键或▲,▼键 +( Enter )键把电源的参数存储在指定的存储取域。 您可以用(Recall)键 + (0)到 (9) 数字键或▲,▼键 +(Enter) 键从指定的存储区域取出参数使用。

## $3.5$

#### 电压上限设置 (>MAX VOLT) ш

最大电压设置范围在0A到满额定输出电压之间,您可以按 (Menu) 键进入菜单, 按▲, ▼键翻到 >MAX VOLT项,按 (Enter ) 键 + ① 到 (9) 数字键或▲,▼键+ (Enter ) 设置最大电压值,在设 置好电压上限后,输出电压值就只能在电压上限内调整。

电压上限的出厂设置为电压的满额定输出电压。

#### $\blacksquare$ 电源上电后输出状态设定 (>INIT OUT)

该菜单项可以设置电源重新上电后是否要初始化输出状态。若为ON选项时,则初始化电源的输出状 态,电源开机后的输出总为OFF;否则,电源开机后的输出为上次关机时的输出状态。

出厂设置为ON选项。

#### M. 电源上电后输出电压设定 (>INIT VOLT)

该菜单项可以设置电源重新上电后是否要初始化输出电压。若为ON选项时,则初始化电源的输出电 压,电源开机后的输出电压设置总为0V;否则,电源开机后的输出电压设置为上次关机时的输出电 压设置值。

出厂设置为ON选项。

#### m. 键盘发声设置 (>KEY SOUND)

该菜单项可以设置有键盘按下时蜂鸣器是否鸣叫。若为ON选项时,有键盘按下时蜂鸣器鸣叫;否 则,蜂鸣器不叫。

出厂设置为ON选项。

用户使用手册 15

### 3.5 面板操作

#### $\blacksquare$ 通讯波特率设置 (>BAUD RATE)

该选项可以设置电源的通讯波特率,波特率选项有4800,9600,19200,38400。在用电源与上位机 通讯前,您必须设置该选项,确保电源波特率与上位机波特率相一致。

波特率出厂设置为9600。

#### $\blacksquare$ 通讯地址设置 (>ADDR)

该选项可以设置电源的通讯地址,通讯地址选项范围为0到30。在用电源与上位机通讯前, 您必须设 置该选项,确保电源地址与上位机地址设置相一致。

通讯地址出厂设置为0。

#### 功能按键密码设置 (>KEY LOCK) ٠

该选项可以设置1~4位的数字密码。在设置好键盘锁密码后,除OUT ON/OFF键外的功能按键V-Set, I-set, Save, Recall, Menu都被锁定, 只有当您输出了正确的密码后, 相应的按键功能才能被执 行。若您不需要键盘锁功能,则在进入>KEY LOCK菜单项后,不要按任何数字,直接按ENTER键确 认即可解除键盘锁定功能。

注意: 设置密码时, 起始位数字不可为0

电源供应器能够通过后面板上的DB9插头经过通讯电缆(例如IT-E131)连接到计算机的相应接口 上,下面的内容可以帮助您了解如何通过计算机控制电源供应器的输出。在进行远端操作模式 前,请使用本公司的通讯电缆将电源的DB9插口与电脑的接口相连。

## $4.1$

#### IT-E131 RS232通讯电缆

电源供应器后面板的DB9接口输出为TTL电平,您需要通过附件IT-E131通讯电缆 转换后才可以连接到计算机的串口上。IT-E131的连接脚说明如下

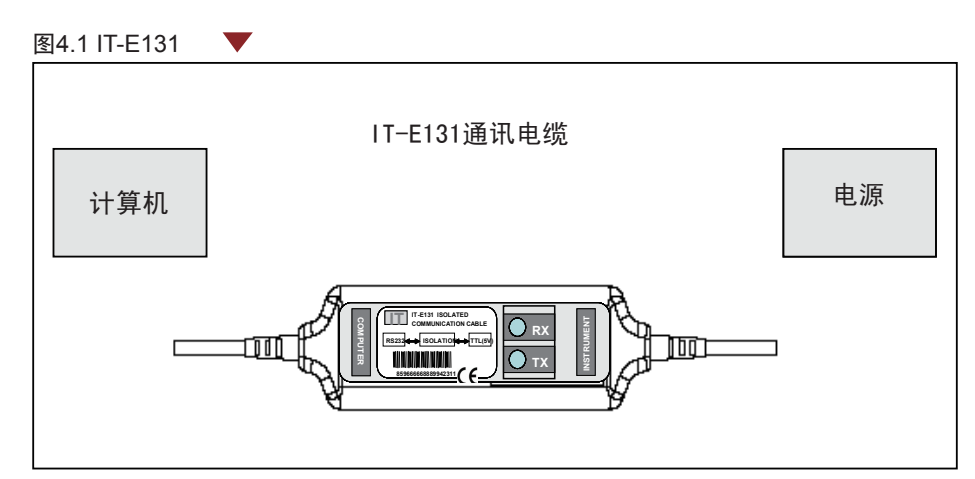

### IT-E132 USB通讯电缆

电源供应器后面板的DB9接口输出为TTL电平, 您需要通过附件IT-E132通讯电缆转换后 才可以连接到计算机的USB接口上。产品大小和外观除接口处为USB接口,其他均和上 面IT-E131相同。

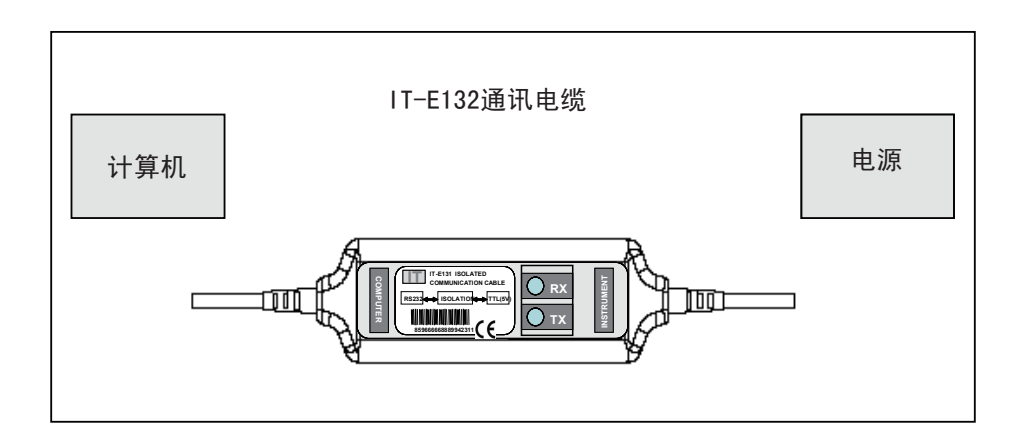

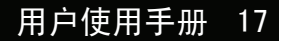

#### 4.1/4.2 远端操作模式

#### IT-E133 GPIB通讯电缆

此为一个外接卡形式的GPIB接口,内部使用的是NI公司通用的芯片,使用通用的SCPI 命令通过编程即可实现通讯。您需要先将电源的DB9接口与IT-E133通讯盒相接,再通过 一根GPIB/IEEE488线缆将IT-E133通讯盒和计算机的GPIB接口相连。

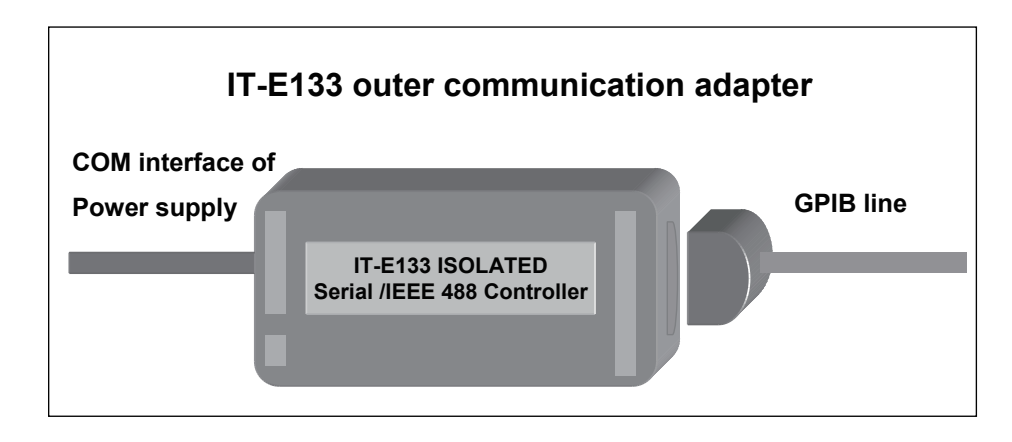

注意:不能把电源的DB9通讯接口直接用标准RS-232/USB/GPIB电缆连接到PC的串口或RS232 电平上,必须使用我公司的通讯电缆来连接。

## 4.2 PC

电源能够通过后面板上的DB9插头经电平转换电路连接到RS-232接口上,下面的 内容可以帮助您了解如何通过PC控制电源的输出。

#### 1. 通讯设置

在进行通讯操作以前,你应该首先使电源与PC的下列参数相匹配。

- 1.波特率:9600(4800,9600,19200,38400)。 您可以通过面板上的MENU键 来调整通讯波特率。
- 2.数据位:8
- 3.停止位:1
- 4.校验: (none,even,odd)

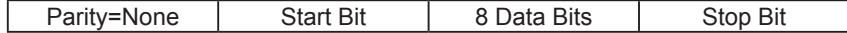

- 2. 命令结束符 (End of String) 为'\n'(0x0a)
- 3. DB9串行接口

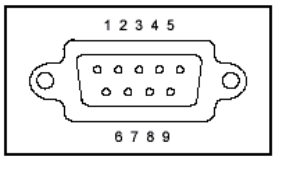

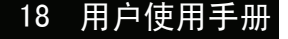

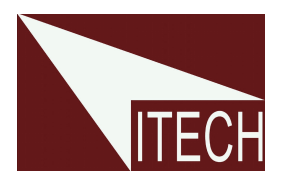

## 艾德克斯电子(南京)有限公司

中国 电话: 025-52415098 传真: 025-52415268 中国南京市宁南大道310号

#### 欧洲

电话: 477-590101 传真: 477-572323 32, rue Edouard Martel 42100 - St Etienne France

# 美国

电话: 714-9219095 传真: 714-9216422 22820 Savi Ranch Parkway Yorba Linda, CA 92887 U.S.A.

#### 韩国

电话: 285-20680 传真: 285-20684 #153-783,Rm601,ByuckSan, GaSan-Dong, Seoul, Korea